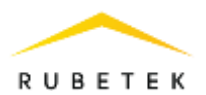

# **РУКОВОДСТВО ПО ЭКСПЛУАТАЦИИ**

# **ИЗВЕЩАТЕЛЬ ПОЖАРНЫЙ РУЧНОЙ АДРЕСНЫЙ ИП 513-101 «RUBETEK»**

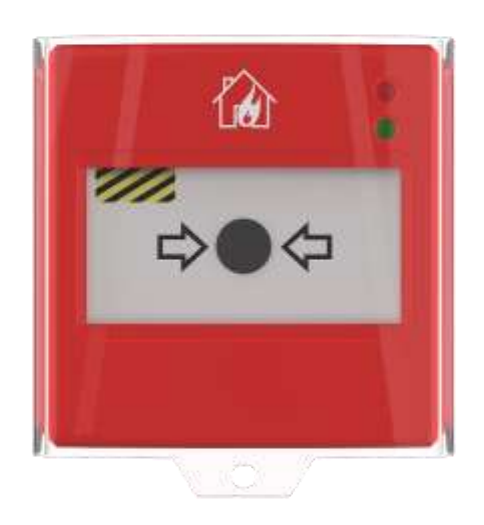

Аппаратная версия: IP513-05 rev.3 Программная версия: 2022-12-1 Версия документа: 2022-12-1

**ООО «РУБЕТЕК РУС» 121205, Москва, территория инновационного центра «Сколково», Большой бульвар, д. 42/1 +7 495 120 80 36 / 8-800-777-53-73 support@rubetek.com / https://rubetek.com**

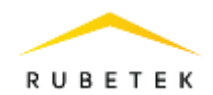

# Содержание

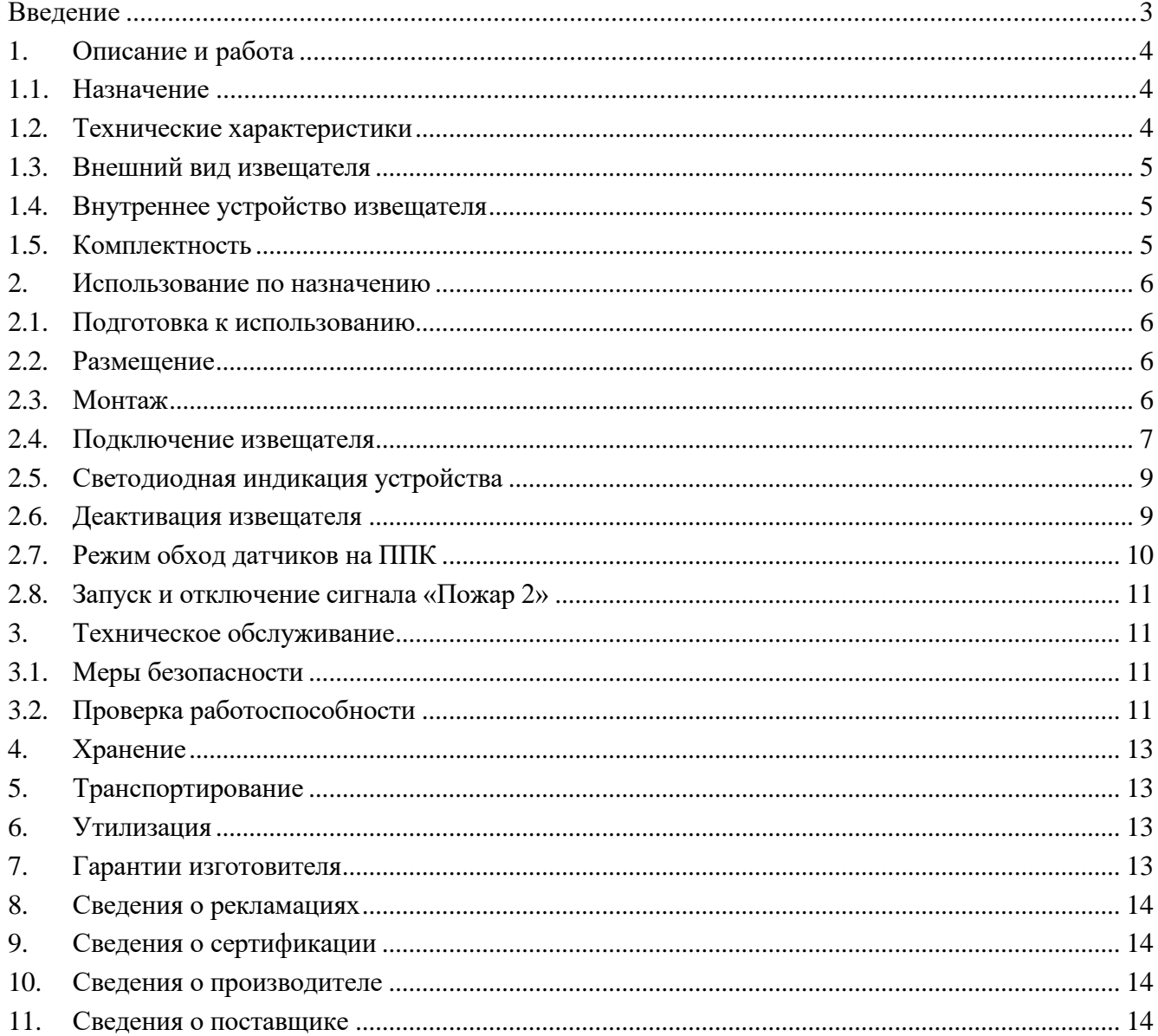

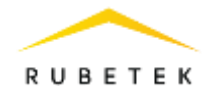

#### <span id="page-2-0"></span>**Введение**

Настоящее руководство по эксплуатации предназначено для описания принципа работы, настройки, монтажа и эксплуатации извещателя пожарного ручного адресного ИП 513-101 «RUBETEK» (далее извещатель).

Необходимо ознакомиться с изложенными в руководстве инструкциями, перед тем как подключать, настраивать, эксплуатировать или обслуживать извещатель.

В данном руководстве описаны настройки, привязка и взаимодействие с ППК-02-250 версия прошивки 2022-9-1.

Монтаж и эксплуатация извещателя должны производиться техническим персоналом, изучившим настоящее руководство.

Список принятых сокращений:

- БИ блок разветвительно-изолирующий;
- ИПР, Извещатель извещатель пожарный ручной адресный;
- ПЛС проводная линия связи;
- ПНР пуско-наладочные работы;
- ПО программное обеспечение;
- ППК прибор приемно-контрольный;
- ПС пожарная сигнализация;
- УСО устройство сигнализации и оповещения.

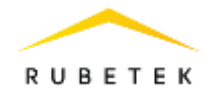

# <span id="page-3-1"></span><span id="page-3-0"></span>**1. Описание и работа**

## 1.1. Назначение

Извещатель предназначен для ручного включения сигнала тревоги в системах пожарной сигнализации.

Извещатель работает под управлением прибора приемно-контрольного (далее ППК) в составе системы пожарной сигнализации «RUBETEK».

Функциональные особенности извещателя:

- защита от случайных срабатываний;
- автоматическое определение устройства в системе;
- контроль работоспособности;
- световая индикация состояния;
- измерение напряжения ПЛС в месте установки;
- постановка в сервисный режим, без нарушения привязки и настройки;

Извещатель выпускается в соответствии с ТУ 26.30.50-029-39653468-2022.

<span id="page-3-2"></span>1.2. Технические характеристики

#### Таблица 1 - Основные параметры извещателя

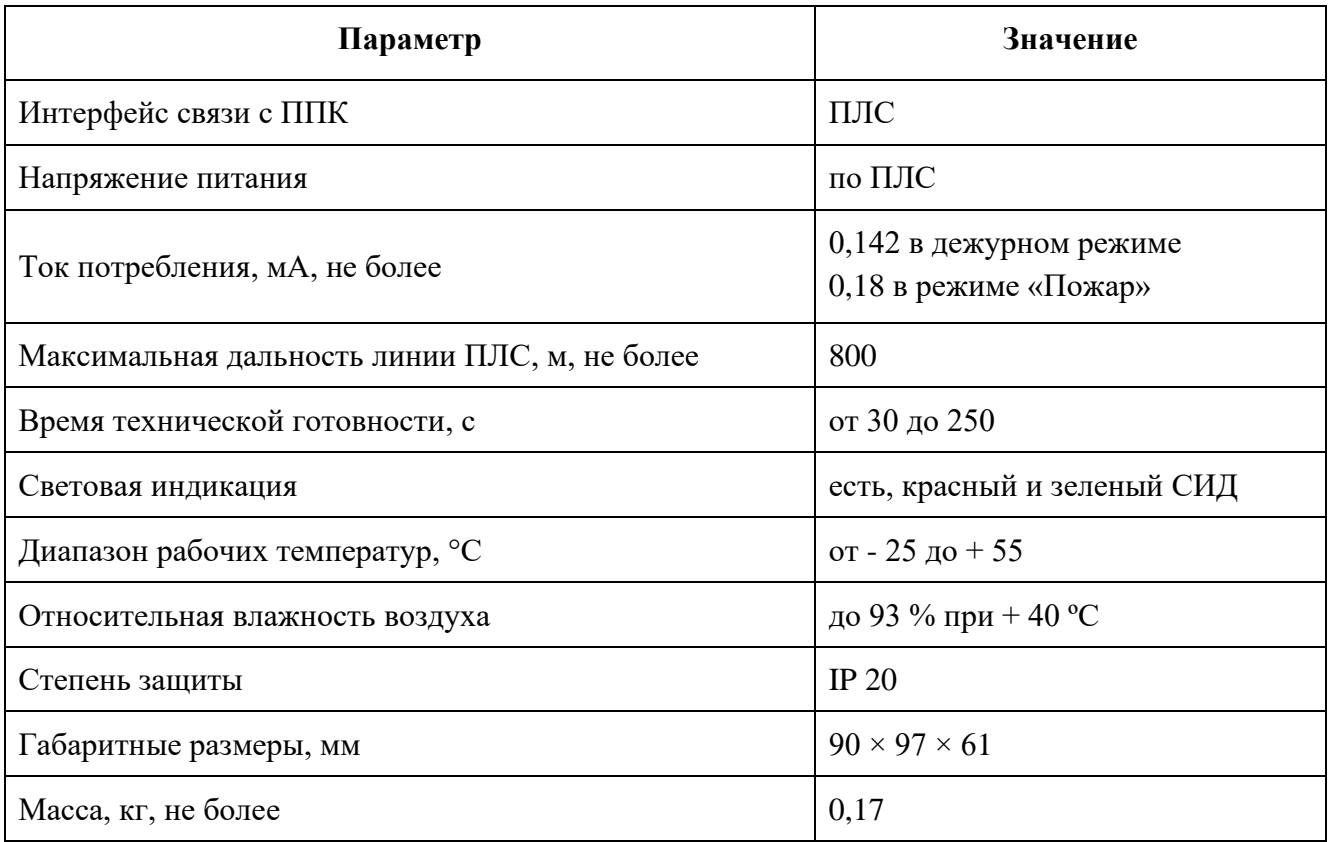

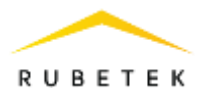

<span id="page-4-0"></span>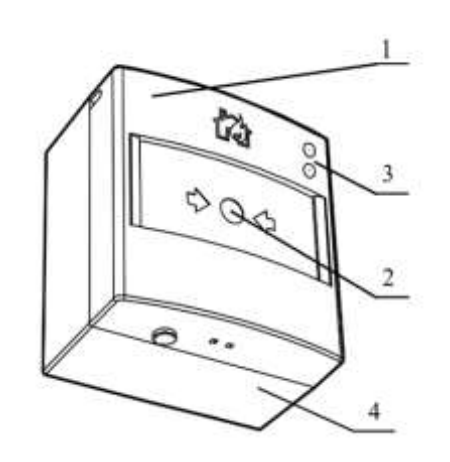

- 1 Крышка извещателя
- 2 Приводной элемент
- 3 Светодиодные индикаторы
- 4 Основание

Рисунок 1 - Внешний вид извещателя

<span id="page-4-1"></span>1.4. Внутреннее устройство извещателя

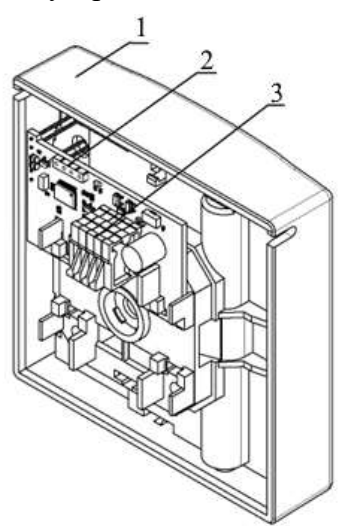

- 1 Крышка извещателя
- 2 Разъем для обновления ПО
- 3 Клеммы подключения ПЛС

Рисунок 2 - Внутреннее устройство извещателя

<span id="page-4-2"></span>1.5. Комплектность

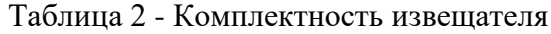

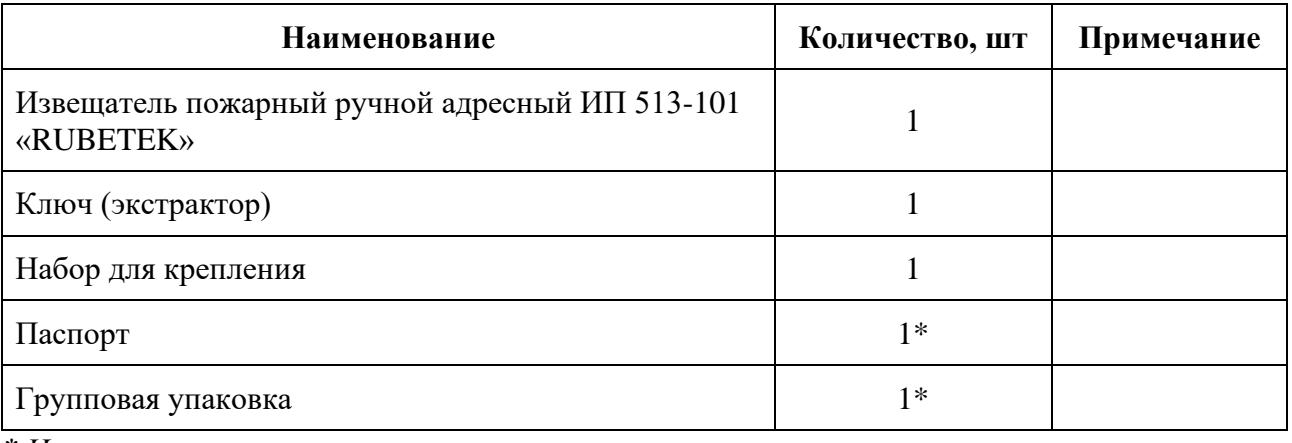

*\* На отгрузочную партию*

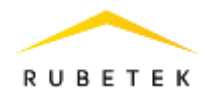

#### <span id="page-5-0"></span>**2. Использование по назначению**

## 2.1. Подготовка к использованию

<span id="page-5-1"></span>

*ВАЖНО! Если извещатель находился в условиях отрицательной температуры, необходимо выдержать его не менее 4 часов при комнатной температуре (25 ± 10 ºС) для предотвращения конденсации влаги.*

Вскрыть упаковку, убедиться, что комплектность извещателя соответствует таблице 2.

Провести внешний осмотр, убедиться в отсутствии видимых механических повреждений (сколов, трещин, вмятин) и следов влаги.

Подготовить к работе ППК (с полным алгоритмом подключения можно ознакомиться в руководстве по эксплуатации для ППК).

2.2. Размещение

<span id="page-5-2"></span>При проектировании размещения и установке устройства необходимо руководствоваться СП 484.1311500.2020 «Системы противопожарной защиты. Системы пожарной сигнализации и автоматизация систем противопожарной защиты. Нормы и правила проектирования».

Извещатель запрещено устанавливать:

- на улице, в местах, где есть вероятность попадания воды на корпус извещателя;
- в помещении с повышенным содержанием пыли, взвесей строительных материалов в воздухе, паров и аэрозолей, вызывающих коррозию;
- в местах с интенсивными воздушными потоками (например, вблизи вентиляторов, радиаторов отопления и вентиляционных каналов);
- вблизи высокочастотных коммуникаций, силовых кабелей, трасс.

Основные требования для организации ПЛС:

- кабельные линии должны выполняться огнестойкими кабелями с медными жилами, не распространяющими горение при групповой прокладке с низким дымо- и газовыделением (нг-LSFR) или не содержащими галогенов (нг-HFFR);
- максимальную протяженность ПЛС от ППК до конечного устройства должна составлять не более 800 метров;
- <span id="page-5-3"></span>• номинальное сечение провода от 0,2 мм<sup>2</sup> до 1,0 мм<sup>2</sup>.

2.3. Монтаж

принадлежностей.

*ВАЖНО! Монтаж извещателя проводить только после прокладывания ПЛС.* 

Открыть корпус извещателя, вставив выступы ключа (экстрактора) в пазы отверстий для фиксирующих выступов как показано на рисунке и надавив на него. Приложить основание извещателя к выбранному месту установки и отметить карандашом отверстия для крепежа. Просверлить отверстия и закрепить основание извещателя, используя крепежный набор из комплекта

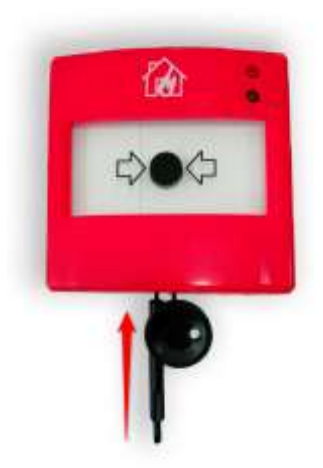

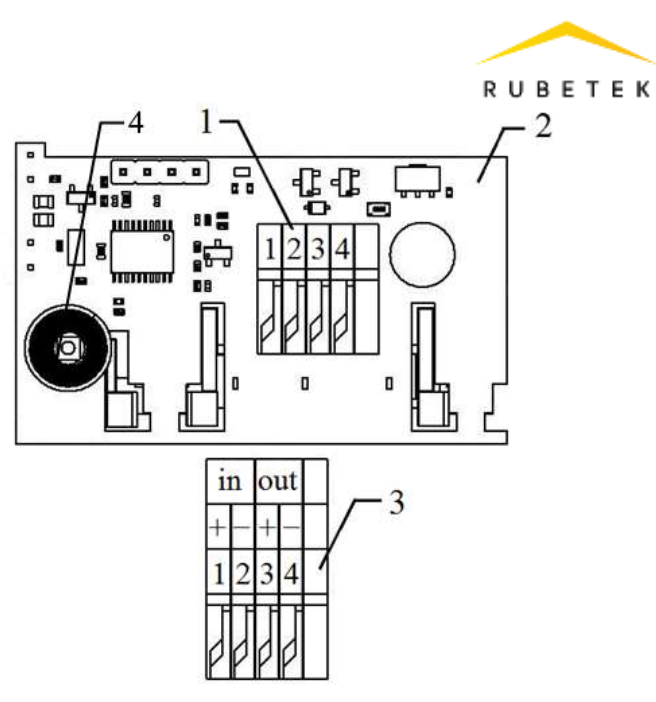

Подключить питание, линию связи к соответствующим клеммам. Подключить извещатель к ПЛС, соблюдая последовательность входов на клеммах в соответствии с рисунком.

Соединить детали извещателя в соответствии с рисунком и закрепить крышку извещателя на его основании с помощью фиксирующих выступов, входящих в отверстия.

- 1 Клеммная колодка
- 2 Печатная плата извещателя
- 3 Распиновка клеммной колодки
- 4 Тампер

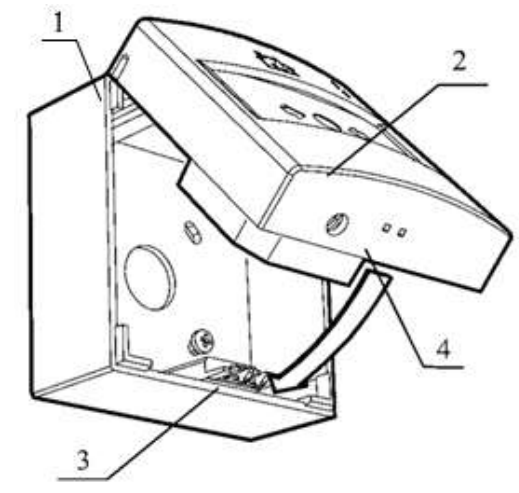

- 1 Основание извещателя
- 2 Крышка извещателя
- 3 Фиксирующие выступы
- 4 Отверстие для фиксирующих выступов

# 2.4. Подключение извещателя

<span id="page-6-0"></span>При подключении проводных устройств, необходимо учитывать максимальную протяженность ПЛС от ППК до конечного устройства, которая должна составлять не более 800 метров.

*ВАЖНО! Привязка проводных устройств производится поочередно.*

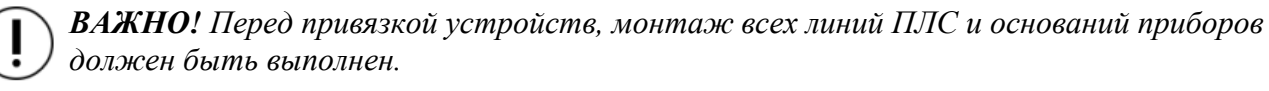

В главном меню ППК выбрать пункт **3.УСО** и нажать кнопку **Ок**

- выбрать пункт подменю **3.Привязка устройств**. Нажать кнопку **Ок**.

- выбрать пункт **1.Проводные УСО.** Нажать кнопку **Ок**.

ППК перейдет к автоматическому поиску устройств.

После завершения поиска, ППК выдаст список найденных устройств.

Выбрать необходимое устройство. Нажать кнопку **Ок**. С наименованием устройства указывается его серийный номер.

ППК автоматически привязывает новое

проводное устройство в первый свободный слот. Откроется меню настройки устройства.

После внесения всех настроек нажать кнопку **Ок**.

# **Настройки устройства**

Если производятся настройки ранее привязанного и настроенного устройства, то необходимо:

- выбрать пункт **3.УСО** и нажать кнопку **Ок**

- выбираем подменю 1.**Список устройств**.

Нажимаем кнопку **Ок**.

- выбираем подменю 2.**Проводные УСО**.

Нажимаем кнопку **Ок**.

- выбираем необходимый слот. Нажимаем кнопку **Ок**.

Если производятся настройки во время привязки, то меню настроек будет доступно сразу.

В открывшемся списке доступны следующие параметры

- **Название** имя устройства;
- **Группа** позволит объединить устройства одной пожарной зоны. На ППК предусмотрено 32 группы;
- **Тип устройства\*** определяется автоматически;
- **Состояние\*** текущее состояние устройства (норма, Пожар 1, Пожар 2, потеря связи);
- **Режим обхода -** включение/отключение режима обхода;
- **Связь\***  время с последнего выхода на связь;
- **Линия ПЛС\*** напряжение линии ПЛС;
- **Серийный номер\*** серийный номер устройства;

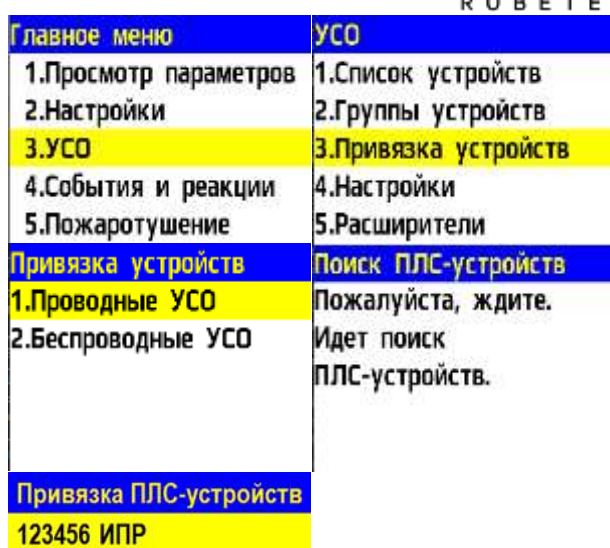

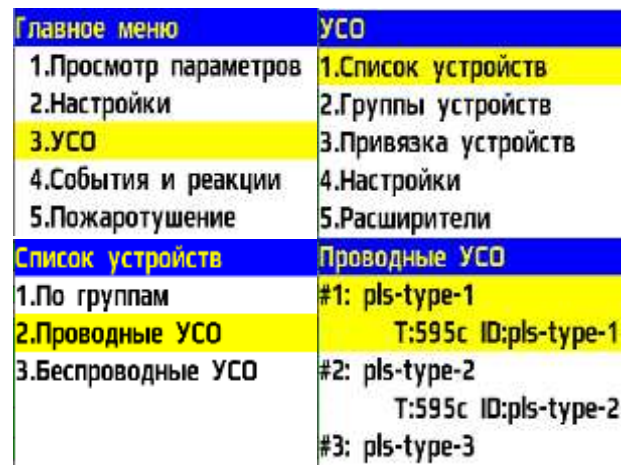

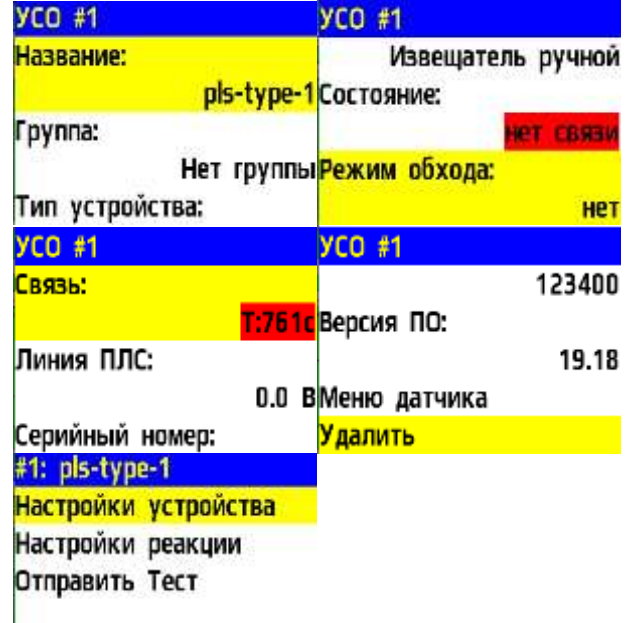

- **Версия ПО\*** версия программного обеспечения устройства;
- **Меню датчика** дополнительное подменю устройства;

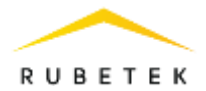

- **Настройки устройства** дополнительные настройки устройства (неактивны для ИПР)
- **Настройки реакции** настройка реакций на устройстве
- **Отправить Тест** отправка команды Тест на устройство
- **Удалить** удаление устройства из ППК

*ВАЖНО! Параметры, отмеченные \*, не являются настраиваемыми и носят информационный характер.*

В меню **Настройки реакции** возможна установка реакций для извещателя. Активация пунктов происходит стрелками ← → на

клавиатуре ППК. После установки требуемых реакций нажать кнопку **Ок** для сохранения изменений.

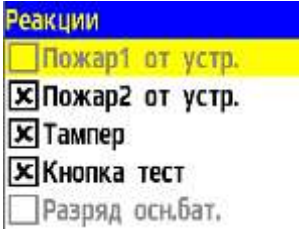

*ВАЖНО! Список обязательных активных реакций:*

- **Пожар2 от устр.** выдача сообщения на ППК при задымлении камеры с сохранением в архиве.
- **Кнопка тест** выдача сообщения на ППК при активации режима «Тест» с сохранением записи в архиве.
- **Тампер**  выдача сообщения на ППК при вскрытии корпуса с сохранением в архиве.
- После внесения всех настроек нажать кнопку **Ок**.

Настройка устройства выполнена.

Проверить привязку устройства к ППК. Активировать режим **TEST** на устройстве с помощью команды **Отправить Тест** из **Меню датчика.** На ППК в течении 3 секунд появиться сообщение о тестировании датчика с указанием слота, к которому он привязан, и ID (имя) устройства.

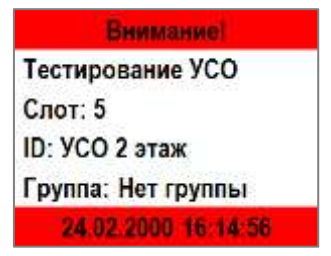

# 2.5. Светодиодная индикация устройства

<span id="page-8-0"></span>Для контроля процесса подключения и работы следует использовать светодиодную индикацию извещателя, представленную в таблице 3.

Завершив подключение извещателя, проконтролировать в течение 255 с отсутствие выдачи сигналов: «Пожар», «Ошибка линии связи», «Отсутствие сигналов связи на линии». Светодиодная индикация извещателя должна при этом соответствовать дежурному режиму.

Таблица 3 – Светодиодная индикация извещателя

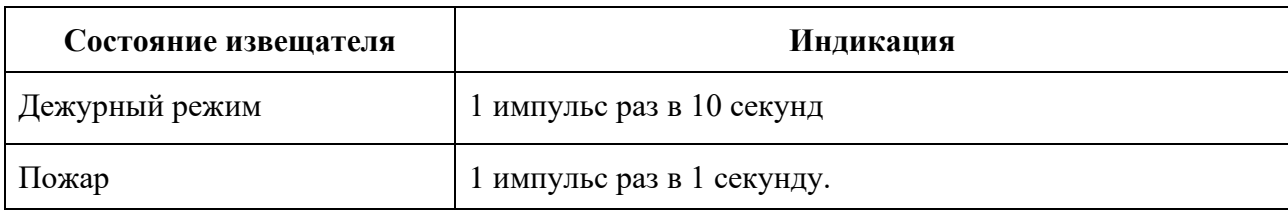

# 2.6. Деактивация извещателя

<span id="page-8-1"></span>При выполнении монтажных и эксплуатационных работ рекомендуется переводить извещатель в режим деактивации. При этом привязка устройства к ППК сохраняется, но все реакции

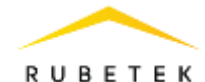

извещателя становятся неактивными, в том числе сигналы «Пожар1» и «Пожар2» с данного извещателя.

Этот режим используется для одиночного отключения извещателей. Для отключения всех подключенных к данному ППК УСО используется режим обхода описанный в п.2.7.

Для деактивации устройства необходимо:

- выбрать раздел главного меню **3.УСО.** Нажать кнопку **Ок**.

- выбрать раздел подменю **1.Список устройств**. Нажать кнопку **Ок**.

- выбрать пункт **2.Проводные УСО**. Нажать кнопку **Ок**.

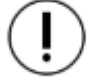

*ВАЖНО! В списке устройств отображаются только «занятые» слоты. Для быстрого перехода к конкретному слоту необходимо нажать кнопку «0» на клавиатуре и ввести номер слота.*

- выбрать необходимое устройство. Нажать кнопку **Ок**.

- выбрать пункт **Режим обхода.** Нажать кнопку **Ок**.

- установить значение **обход**.

Нажать кнопку **Ок** для сохранения значения.

Для активации устройства необходимо установить значение **нет**.

Для просмотра списка деактивированных Беспроводных УСО на ППК, необходимо: - выбрать пункт главного меню **1.Просмотр** 

**параметров**. Нажать кнопку **Ок**.

- выбрать пункт **5.Список откл. УСО**. Нажать кнопку **Ок**.

Далее отображается список беспроводных УСО, которые деактивированы в системе с указанием номера слота **#Х**.

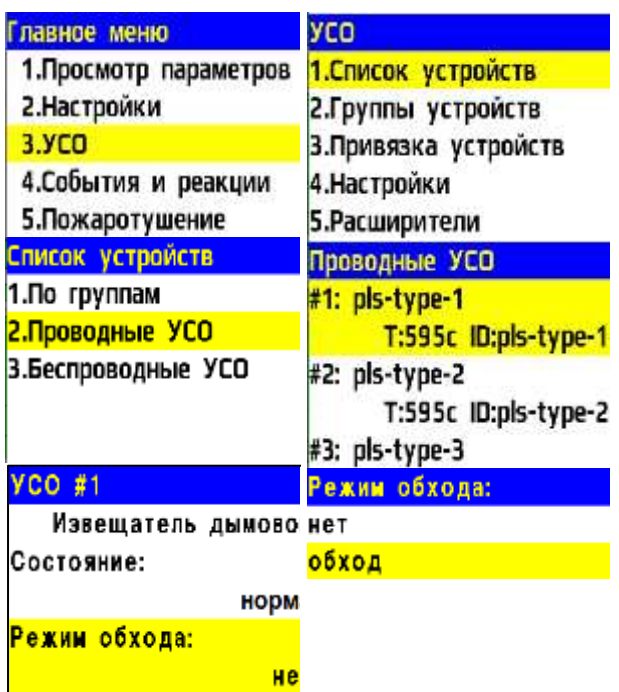

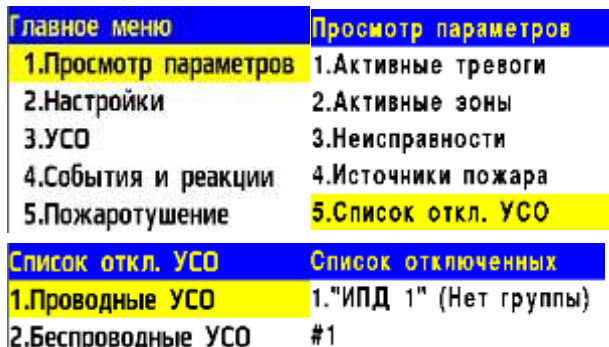

# 2.7. Режим обход датчиков на ППК

<span id="page-9-0"></span>Режим обход датчиков используется для одновременного отключения всех УСО подключенных к данному ППК. При этом привязка и настройка устройств сохраняется. Реакции отключенных устройств не отображаются на ППК и не запускают события. Сигналы «Пожар1» и «Пожар2» с извещателей передаются, но являются неактивными на ППК.

*ВАЖНО! На ППК доступен быстрый перевод «пожарящих» датчиков в обход из домашнего экрана при вводе пин-кода. Пин-код устанавливается администратором.*

Для установки режима «обход датчиков» на ППК на этапе ПНР, необходимо:

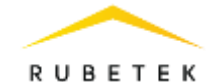

- В **Главном меню** прибора выбрать пункт **7.Режим** и нажать **Ок**. - В открывшемся списке выбрать режим: **обход датчиков** - данный режим позволяет ППК игнорировать тревожные сигналы от извещателей. Нажать **Ок**.

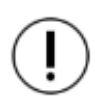

*ВАЖНО! В этом режиме индикатор «Автоматика отключена» мигает, а индикатор «Временное отключение» светится жёлтым цветом.*

Для возврата в автоматический режим, в главном меню ППК выбрать пункт **7.Режим**, нажать кнопку **Ок**, выбрать пункт подменю **Автоматический.**

2.8. Запуск и отключение сигнала «Пожар 2»

<span id="page-10-0"></span>Для запуска сигнала «Пожар 2» с извещателя необходимо поднять защитное стекло и надавить на кнопку, с небольшим усилием, до щелчка. При этом кнопка должна войти в корпус извещателя. На ППК в течении 3 секунд появится сообщение «Пожар2» и произойдет запуск всех установленных событий и реакций в системе.

Для отключения сигнала «Пожар 2», запущенного с извещателя, необходимо вставить ключ (экстрактор) в отверстие для ключа и повернуть до щелчка против часовой стрелки, как показано на рисунке, затем нажать клавишу **Сброс** на ППК. Извещатель и ППК должны перейти в дежурный режим.

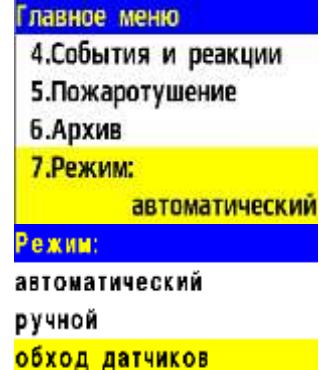

1 - Ключ экстрактор 2 - Отверстие для ключа

# <span id="page-10-2"></span><span id="page-10-1"></span>**3. Техническое обслуживание**

# 3.1. Меры безопасности

3.1.1 При эксплуатации устройства необходимо руководствоваться РД 78.145-93 «Системы и комплексы охранной, пожарной и охранно-пожарной сигнализации. Правила производства и приемки работ» и требованиями настоящего руководства.

3.1.2 При проведении ремонтных работ в помещении, где установлен извещатель, должна быть обеспечена защита от механических повреждений и попадания на него строительных материалов (побелка, краска, пыль и пр.).

- <span id="page-10-3"></span>3.2. Проверка работоспособности
- 3.2.1. Проверка работоспособности извещателя должна проводиться при плановых или других проверках технического состояния извещателя, но не реже одного раза в 6 месяцев.
- 3.2.2. Проверка работоспособности включает в себя:
	- проверку состояния извещателей на ППК:

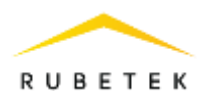

Открыть главное меню на ППК. Выбрать раздел **3.УСО.** Нажать кнопку **Ок**. Выбрать раздел подменю **1.Список устройств**. Нажать кнопку **Ок**. Выбрать раздел подменю **2.Проводные УСО**. Нажать кнопку **Ок**. Выбрать извещатель из списка и нажать кнопку **Ок**. В открывшемся меню **УСО #Х** выбрать пункт **Состояние**. Если на извещателе есть неисправности, они будут отображены.

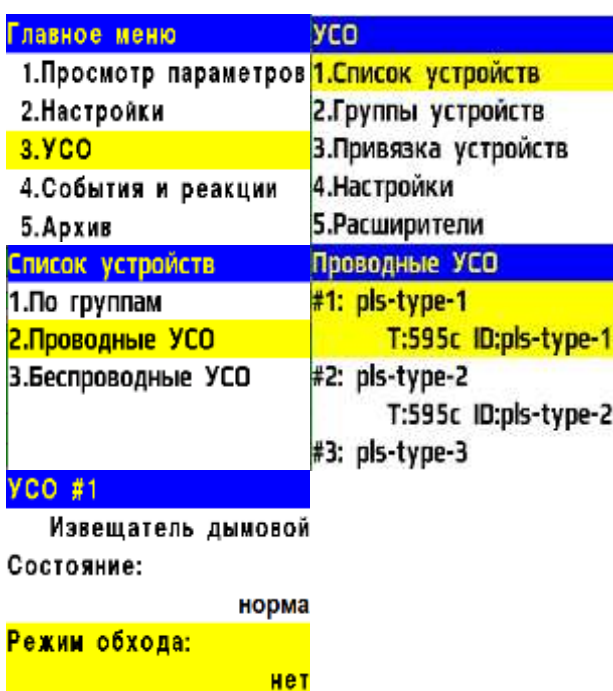

проверку напряжения питания линии ПЛС:

Открыть главное меню на ППК.

Выбрать раздел **3.УСО.** Нажать кнопку **Ок**. Выбрать раздел подменю **1.Список устройств**. Нажать кнопку **Ок**.

Выбрать раздел подменю **2.Проводные УСО**. Нажать кнопку **Ок**.

Выбрать извещатель из списка и нажать кнопку **Ок**. В открывшемся меню **УСО #Х**, выбрать пункт **Линия ПЛС**.

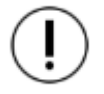

*ВАЖНО! Если в поле «Линия ПЛС» отображается значение от 15 и менее вольт, это свидетельствует о падении напряжения питания и необходимости провести:*

*- внешний осмотр извещателя на отсутствие следов механического повреждения;*

*- осмотр проводов ПЛС и мест их соединения;*

*- замер напряжения на клеммах PLC ППК.*

При значении менее 12В устройство перестаёт работать. Эксплуатация системы запрещена.

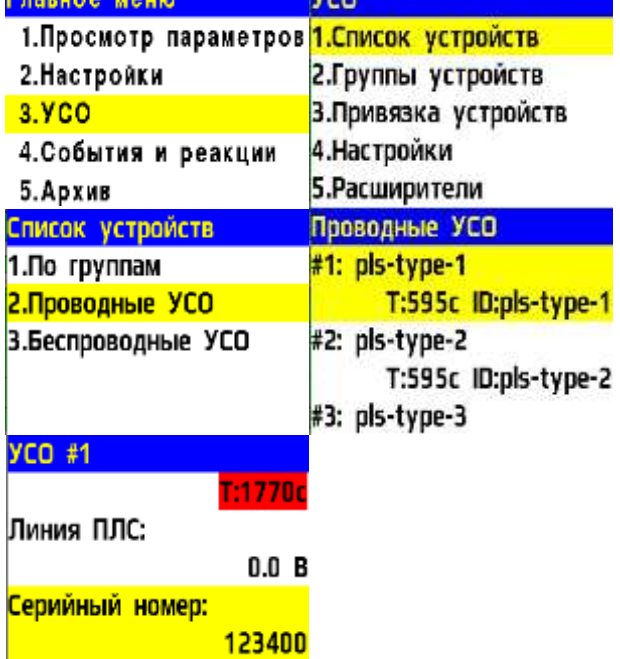

**MED** 

- внешний осмотр извещателя на отсутствие следов влаги и механического повреждения;
- проверка индикации извещателя: «Дежурный режим» согласно таблице 3.

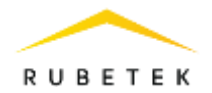

# <span id="page-12-0"></span>**4. Хранение**

- 4.1. Условия хранения извещателя должны соответствовать условиям 1 (Л) по ГОСТ 15150-69.
- 4.2. Хранить извещатель следует на стеллажах в упакованном виде.
- 4.3. Расстояние от стен и пола хранилища до упаковок с извещателем должно быть не менее 0,1 м.
- 4.4. Расстояние между отопительными устройствами и упаковкой с извещателем должно быть не менее 0,5 м.
- 4.5. В помещении должны отсутствовать пары агрессивных веществ и токопроводящая пыль.

# <span id="page-12-1"></span>**5. Транспортирование**

- 5.1. Извещатель в упаковке может транспортироваться всеми видами транспорта в крытых транспортных средствах и в герметизированных отсеках самолета.
- 5.2. Условия транспортирования должны соответствовать условиям 5 (ОЖ4) по ГОСТ 15150-69:
	- температура окружающего воздуха от минус 50 °С до плюс 50 °С;
	- относительная влажность воздуха до 95 % при температуре плюс 40 °С.
- 5.3. Срок транспортирования и промежуточного хранения не должен превышать 3 мес. Допускается увеличивать срок транспортирования и промежуточного хранения извещателя при перевозках за счет сроков сохраняемости в стационарных условиях.

# <span id="page-12-2"></span>**6. Утилизация**

- 6.1. Утилизация извещателя производится с учетом отсутствия в нем токсичных компонентов.
- 6.2. Содержание драгоценных материалов не требует учета при хранении, списании, утилизации.

# <span id="page-12-3"></span>**7. Гарантии изготовителя**

- 7.1. Предприятие-изготовитель гарантирует соответствие извещателя заявленным техническим характеристикам при условии соблюдения потребителем правил транспортирования, хранения, монтажа и эксплуатации.
- 7.2. Гарантийный срок эксплуатации 12 месяцев со дня ввода в эксплуатацию, но не более 24 месяцев со дня выпуска.
- 7.3. В течение гарантийного срока замена вышедших из строя извещателей осуществляется предприятием-изготовителем безвозмездно при соблюдении потребителем указаний по монтажу и эксплуатации.
- 7.4. При направлении извещателя в ремонт к нему обязательно должен быть приложен акт с описанием неисправностей извещателя.
- 7.5. Гарантия не вступает в силу в следующих случаях:
	- несоблюдение данного руководства по эксплуатации;
	- механическое повреждение извещателя;
	- ремонт извещателя другим лицом, кроме Изготовителя.

7.6 Гарантия распространяется только на извещатель. На все оборудование других производителей, использующееся совместно с извещателем, распространяются их собственные гарантии.

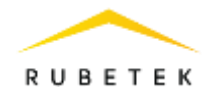

#### <span id="page-13-0"></span>**8. Сведения о рекламациях**

- 8.1. Рекламационные претензии предъявляются предприятию-поставщику в случае выявления дефектов и неисправностей, ведущих к выходу из строя извещателя ранее гарантийного срока.
- 8.2. В рекламационном акте указать: тип устройства, дефекты и неисправности, условия, при которых они выявлены, время с начала эксплуатации.
- 8.3. К акту необходимо приложить копию платежного документа на извещатель.

# <span id="page-13-1"></span>**9. Сведения о сертификации**

9.1. Извещатель пожарный ручной адресный ИП 513-101 «RUBETEK» соответствует требованиям технических регламентов и имеет сертификат соответствия № RU C-RU.ПБ68.В.00490/21, выданный органом по сертификации Общество с ограниченной ответственностью «Пожарная Сертификационная Компания» (ОС ООО «ПСК»).

# <span id="page-13-2"></span>**10. Сведения о производителе**

- 10.1. Наименование организации производителя: ООО «ЗАВОД ПРИБОРОВ»
- 10.2. Юридический адрес: 302020, Россия, г. Орел, переулок Ипподромный, д.9, пом. 24
- 10.3. Телефон: +7 (4862) 51-10-91
- 10.4. Электронная почта: info@zavodpriborov.com

# <span id="page-13-3"></span>**11. Сведения о поставщике**

- 11.1. Наименование организации поставщика: ООО «РУБЕТЕК РУС»
- 11.2. Юридический адрес: 121205, г. Москва, территория инновационного центра «Сколково», Большой бульвар, д. 42, стр. 1, 1 этаж, часть помещения №334, рабочее место №31
- 11.3. Телефон: +7 (495) 430-08-76; 8-800-777-53-73
- 11.4. Электронная почта: [support@rubetek.com](mailto:support@rubetek.com)
- 11.5. Сайт: https://rubetek.com/